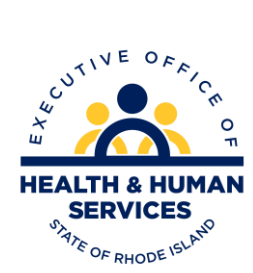

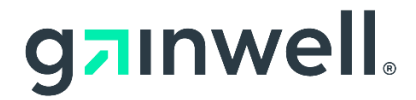

**Rhode Island HIPAA 5010 270/271 Batch and Real Time Eligibility Request and Response Version 1.0**

## **Section 1 Introduction**

The purpose of this document is to provide the information necessary to submit batch or real time eligibility benefit inquiry to RI Medicaid.

MID is a required field in Loop 2100C. The MID must contain 10 digits, no hyphens, or alpha characters. Special, alpha characters and/or a blank field (in the 270 file) will cause the 271 Eligibility Response to fail. Meaning the 271 will not be returned to the trading partner mailbox.

Request can be made up to 12 months, prior to today through the current date, with a maximum 3-month date span.

RI Medicaid only accepts one set of Subscriber dates in loop 2100C. DTP segment in loop 2110C will be ignored.

When sending Dental eligibility request, please note that the eligibility is based on the request from date. For Vision Service Limits it's based on the date of request (today's date).

RI Medicaid is not responsible for reporting the financial responsibility for the Managed Care Programs. This must be obtained directly from the Health Plans.

### **1.1 Overview**

ACA Section 1104 requires the Secretary of the Department of Health and Human Services (HHS) to adopt and regularly update standards, implementation specifications, and operating rules for the electronic exchange and use of health information for the purposes of financial and administrative transactions. HHS then designated specific CORE rule to be those operating rules. The CAQH CORE Operating Rules defined a Connectivity/Security Rule, which is a Safe Harbor over the public Internet. The transactions based on this companion guide must be used in tandem with 005010 ASC X12 TR 3 Implementation Guides.

## **Section 2 Getting Started**

The RI Gainwell Safe Harbor connection is HDE (Health Direct Interchange). HDE will utilize the RI Medicaid trading partner ID. This guide is to be used in conjunction with the TR 3 Notes.

## **2.1 Trading Partner Registration**

To enroll as a Trading Partner with Rhode Island Medicaid, go to [Trading Partner](https://www.riproviderportal.org/hcp/provider/Home/TradingPartnerEnrollment/tabid/931/Default.aspx)  [Enrollment \(riproviderportal.org\).](https://www.riproviderportal.org/hcp/provider/Home/TradingPartnerEnrollment/tabid/931/Default.aspx) Once you've been approved you will need to register your trading partner number [Registration Selector \(riproviderportal.org\).](https://www.riproviderportal.org/hcp/provider/Home/RegistrationSelector/tabid/282/Default.aspx)

For questions regarding the Trading Partner Agreement or EDI Registration, please email [riediservices@gainwelltechnologies.com.](mailto:riediservices@gainwelltechnologies.com)

#### **2.2 Acquire HDE Safe Harbor Access**

All submitters wishing to submit transactions via the Safe Harbor HDE connection to Rhode Island Medicaid must have an active trading partner number to use the Safe Harbor connection for production. And is required to test using a trading partner number designated for testing only.

## **Section 3 Connection Details**

#### **3.1 RI Medicaid Real Time Supported Transactions**

Rhode Island Medicaid supports real time 270/271 HIPAA X12 transactions over the Safe Harbor HDE connection.

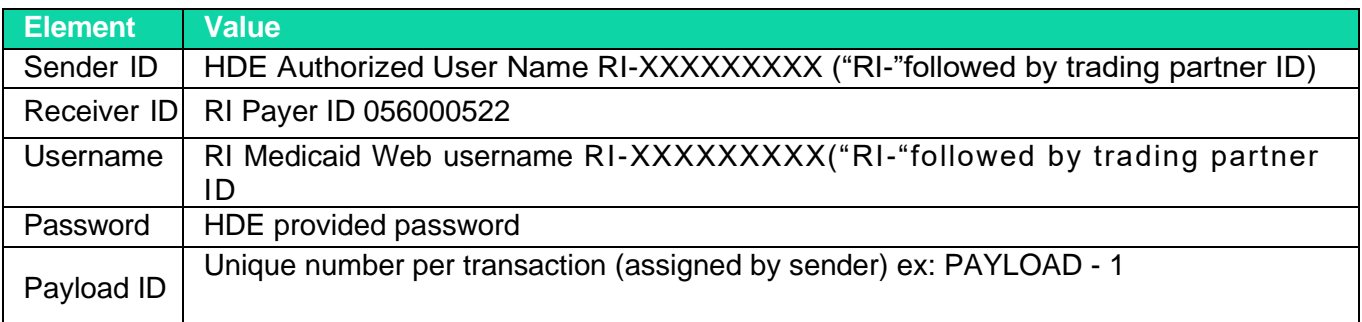

#### **3.2 Safe Harbor HDE URL and Authentication**

A RI Medicaid Secure Web Portal Trading Partner username and password combination is required for Safe Harbor HDE authentication.

Safe Harbor URLs for HDE real time transactions will be exchanged through emails for production and test environments. Please email [riediservices@gainwelltechnologies.com](mailto:riediservices@gainwelltechnologies.com) to get started.

If you intend to use MIME Multipart, please email [riediservices@gainwelltechnologies.com.](mailto:riediservices@gainwelltechnologies.com)

#### **3.3 Rules of Behavior**

RI Medicaid Safe Harbor HDE users should submit transactions in plain upper-case text, and should not send executable (.exe), portable document format (.pdf) or any other file type which is not plain text.

- Sending the "&" character in a 270 request will cause a syntax error "Problems creating SAAJ object model."
- We will not return any files or information to the trading partner mailbox for real-time transactions. During testing and when we go live, if you submit a non-compliant 270 file, a 999 rejection will be returned in real time. If the 271 transaction contains a structural error, a 999 rejection will be returned in real time.
- If the file cannot be processed within the required response time, HDE will send a 271 automated response with status error indicating they cannot return results as requested. Example below:

AAA – Rejection segment

42 - Unable to Respond at Current Time

#### **3.4 System Availability**

The Gainwell Safe Harbor HDE connection will be available 24 hours a day, 7 days a week outside of the regularly scheduled system maintenance windows, unless there are unforeseen technical difficulties.

# **Section 4 Real Time Submission**

CAQH CORE described a specific set of web services which can be used over the HDE connection. The Real Time Transaction operation will allow Trading Partners to submit individual 270 requests and receive the 271 results within twenty seconds.

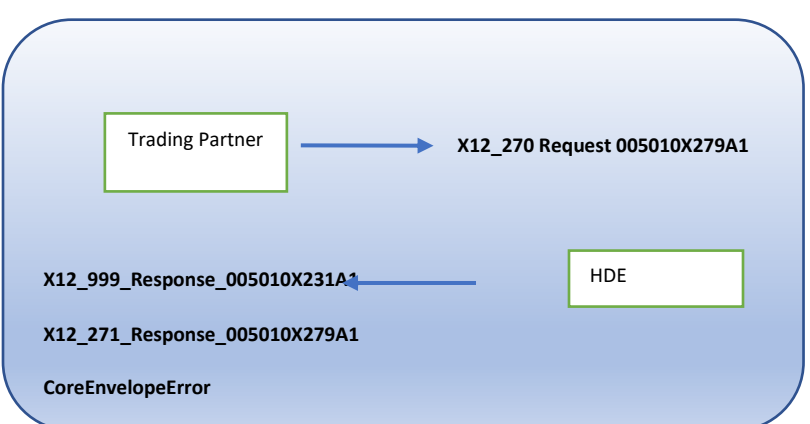

## **Real Time Allowed Incoming/Outgoing Payload Types**

## **4.1 Sample Envelope for Real Time Request using SOAP and WSDL**

The following is a sample request for real-time inbound translation:

```
<soap:Envelope xmlns:soap="http://www.w3.org/2003/05/soap-envelope" 
xmlns:cor="http://www.caqh.org/SOAP/WSDL/CORERule2.2.0.xsd">
   <soap:Header>
     <wsse:Security
       xmlns:wsse="http://docs.oasis-open.org/wss/2004/01/oasis-200401-wss-wssecurity-secext-
1.0.xsd"
       xmlns:wsu="http://docs.oasis-open.org/wss/2004/01/oasis-200401-wss-wssecurity-utility-1.0.xsd">
        <wsse:UsernameToken wsu:Id="UsernameToken-1">
          <wsse:Username>RI-xxxxxxxxx</wsse:Username>
          <wsse:Password
            Type="http://docs.oasis-open.org/wss/2004/01/oasis-200401-wss-username-token-profile-
1.0#PasswordText">xxxxxxxxxxx</wsse:Password>
```

```
 </wsse:UsernameToken>
     </wsse:Security>
   </soap:Header>
  <soap:Body>
    <cor:COREEnvelopeRealTimeRequest>
      <PayloadType>X12_270_Request_005010X279A1</PayloadType>
     <ProcessingMode>RealTime</ProcessingMode>
     <PayloadID>PAYLOAD-1</PayloadID>
     <TimeStamp>2023-10-01T10:20:34Z</TimeStamp>
     <SenderID>RI-xxxxxxxxx</SenderID>
     <ReceiverID>056000522</ReceiverID>
      <CORERuleVersion>2.2.0</CORERuleVersion>
     <Payload>(this is where the 270 transaction is inserted)
</Payload>
    </cor:COREEnvelopeRealTimeRequest>
  </soap:Body>
</soap:Envelope>
```
#### **4.2 Sample for Production Soap Password Reset**

The Trading Partner will be responsible for updating their password (maximum password age 6 months).

Use Production URL received with email communication.

<soap:Envelope xmlns:soap="http://www.w3.org/2003/05/soap-envelope" xmlns:gat="http://hde.oxisaas.com/schema">

<soap:Header>

 <wsse:Security xmlns:wsse="http://docs.oasis-open.org/wss/2004/01/oasis- 200401-wss-wssecuritysecext-1.0.xsd" xmlns:wsu="http://docs.oasis- open.org/wss/2004/01/oasis-200401-wss-wssecurity-utility-1.0.xsd">

<wsse:UsernameToken wsu:Id="UsernameToken-1">

#### **<wsse:Username>RI-xxxxxxxxx</wsse:Username>**

 <wsse:Password Type="http://docs.oasis-open.org/wss/2004/01/oasis- 200401-wss-usernametoken-profile- 1.0#PasswordText"> xxxxxxxxxxx </wsse:Password>

</wsse:UsernameToken>

</wsse:Security>

</soap:Header>

<soap:Body>

<gat:changePassword>

<oldPwd> xxxxxxxxxx </oldPwd>

<newPwd> xxxxxxxxxxx </newPwd>

</gat:changePassword>

</soap:Body>

</soap:Envelope>

PR0139 V1.0 11/16/2023 Note that you should receive a "True" in the response as below.

Content-Type: application/xop+xml; charset=UTF-8; type=\"application/soap+xml\" Content-Transfer-Encoding: binary Content-ID: [<root.message@cxf.apache.org>](mailto:root.message@cxf.apache.org) <soap:Envelope xmlns:soap=\["http://www.w3.org/2003/05/soap-envelope\"](http://www.w3.org/2003/05/soap-envelope/)> <soap:Body> <ns3:changePasswordResponsexmlns:ns3=\["http://hde.oxisaas.com/schema\"](http://hde.oxisaas.com/schema/) xmlns:ns2=\["http://www.caqh.org/SOAP/WSDL/CORERule2.2.0.xsd\](http://www.caqh.org/SOAP/WSDL/CORERule2.2.0.xsd/) <changePasswordReturn>**true**</changePasswordReturn> </ns3:changePasswordResponse> </soap:Body> </soap:Envelope>

If you receive a "False", the password has not changed. For example, if you try an update too far ahead of the password expiration.

(e.g. <changePasswordReturn>false</changePasswordReturn>)

If your request contains an incorrect old password, you will get a response similar to the following:

```
<soap:Envelope xmlns:soap="http://www.w3.org/2003/05/soap-envelope">
    <soap:Body>
        <soap:Fault>
             <soap:Code>
                  <soap:Value>soap:Sender</soap:Value>
                  <soap:Subcode>
                      <soap:Value xmlns:ns1="http://ws.apache.org/wss4j">ns1:SecurityError</soap:Value>
                  </soap:Subcode>
             </soap:Code>
             <soap:Reason>
                  <soap:Text xml:lang="en">A security error was encountered when verifying the
message</soap:Text>
             </soap:Reason>
        </soap:Fault>
    </soap:Body>
</soap:Envelope>
```
# **Section 5 Contact Information**

For EDI support, please email riediservices@gainwelltechnologies.com

# **005010X279A1 270 Eligibility Request**

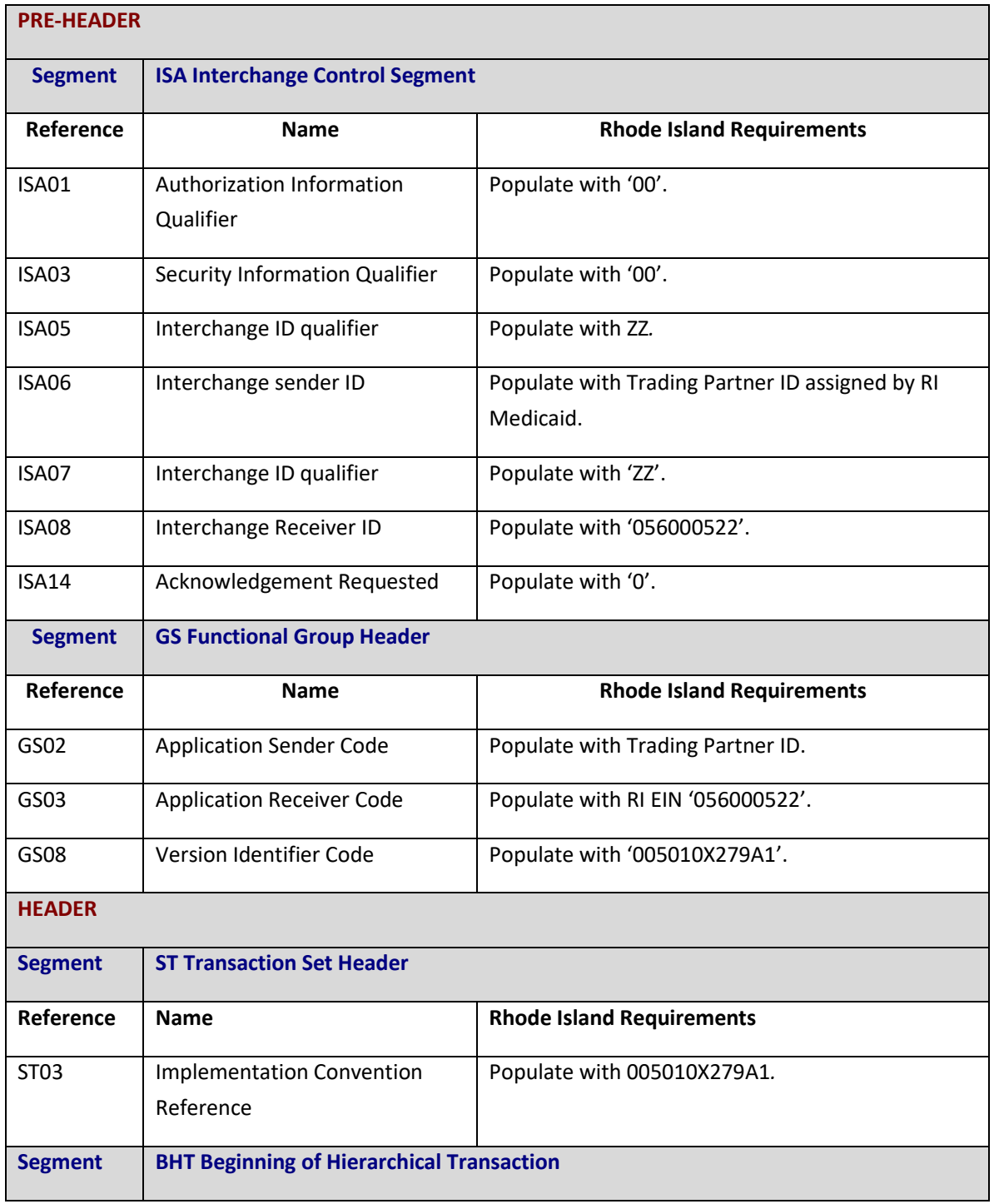

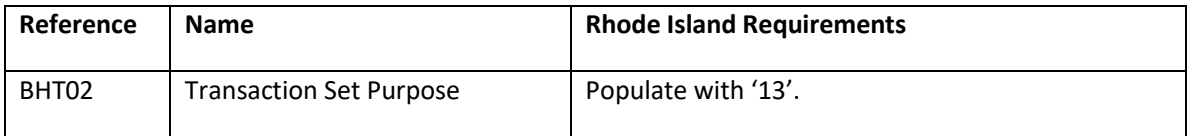

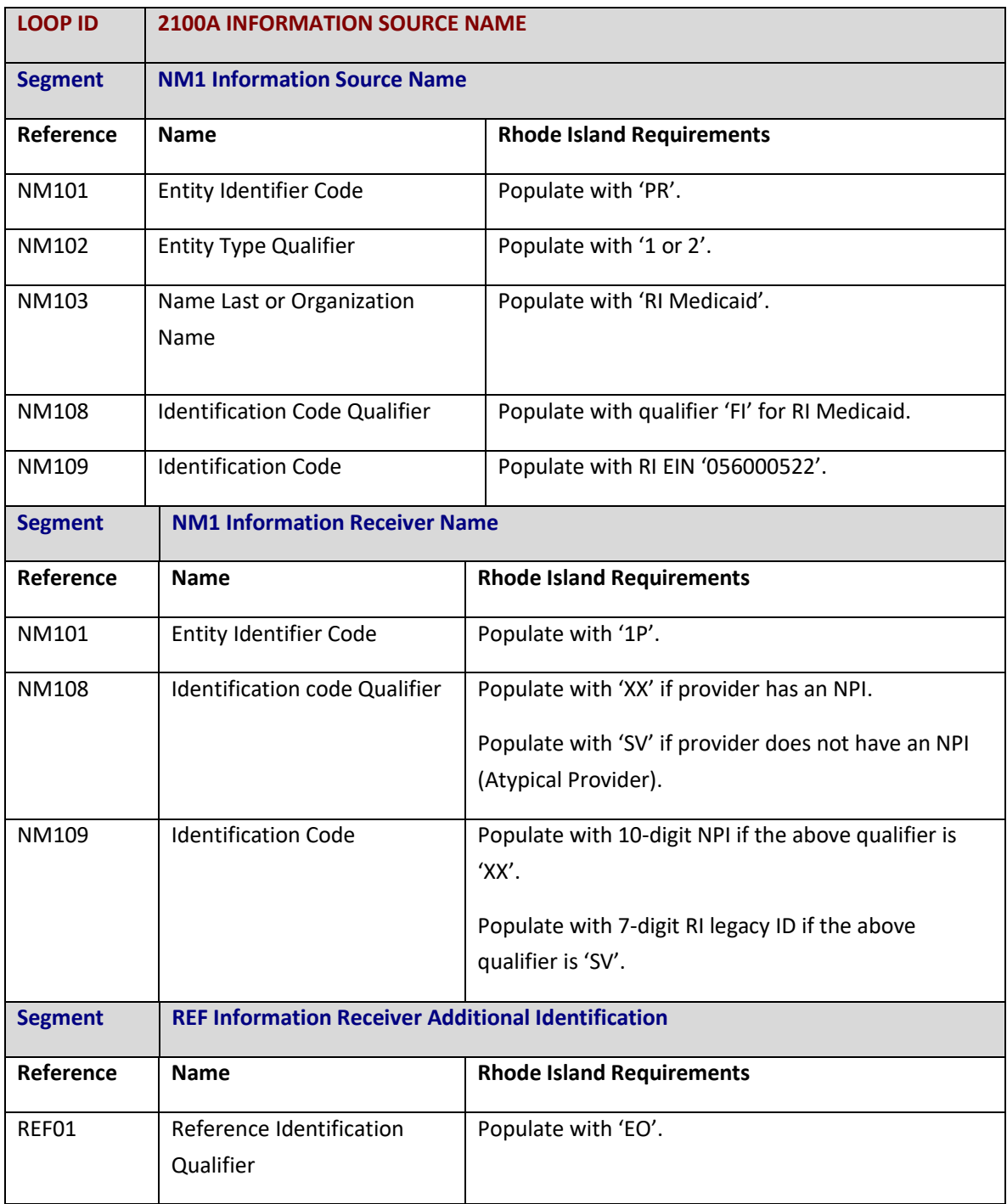

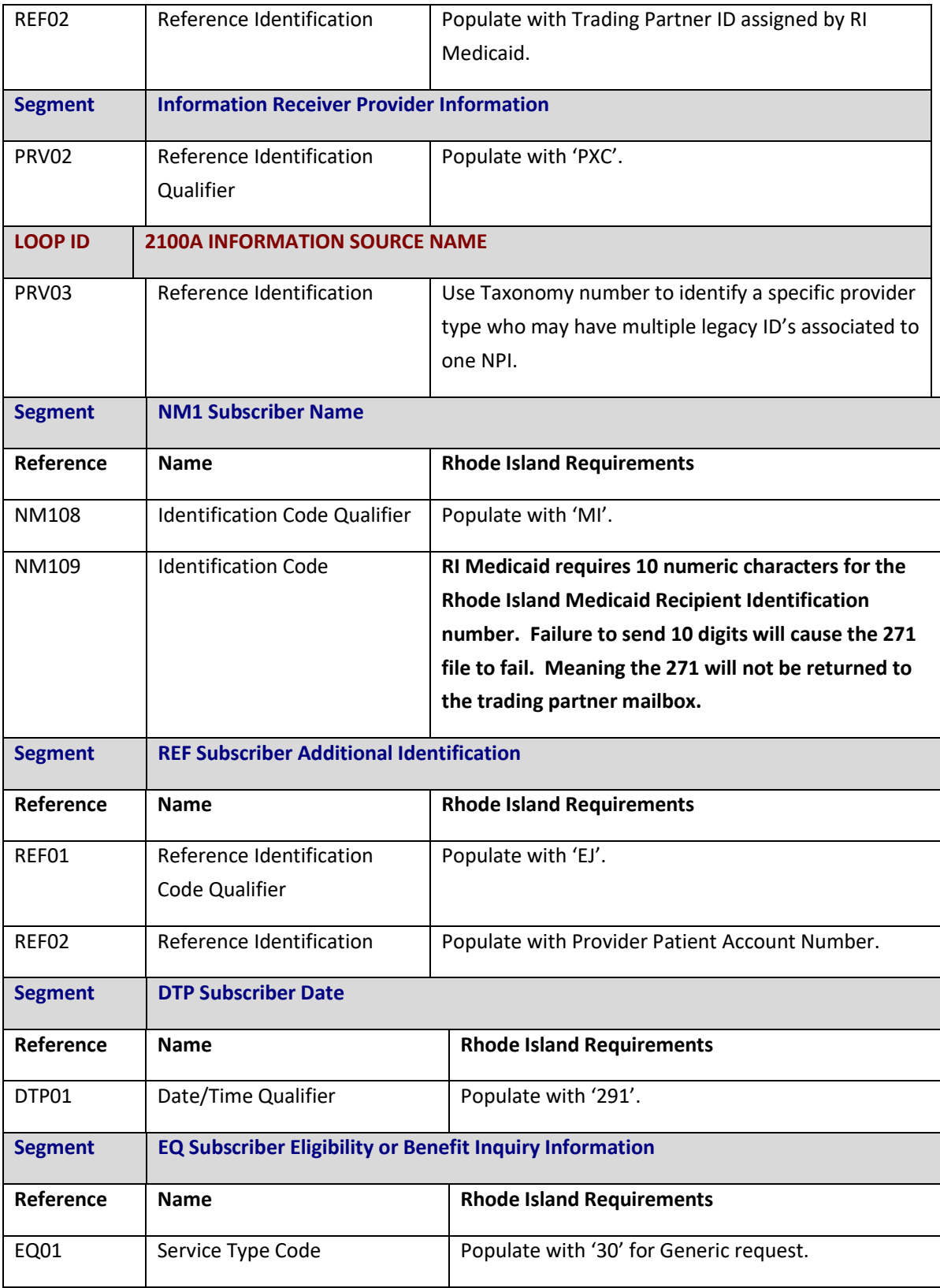

# **005010X279A1 271 Eligibility Response**

The purpose of this section is to provide the information that will be sent electronically within the eligibility benefit response from RI Medicaid.

If the 270 file contains a blank or nonnumeric field for Loop 2100C NM109 field, the 271 will fail and a 999 rejection will be returned to the trading partner mailbox. Please make sure to confirm your 270 file contains numbers in Loop 2100C NM109.

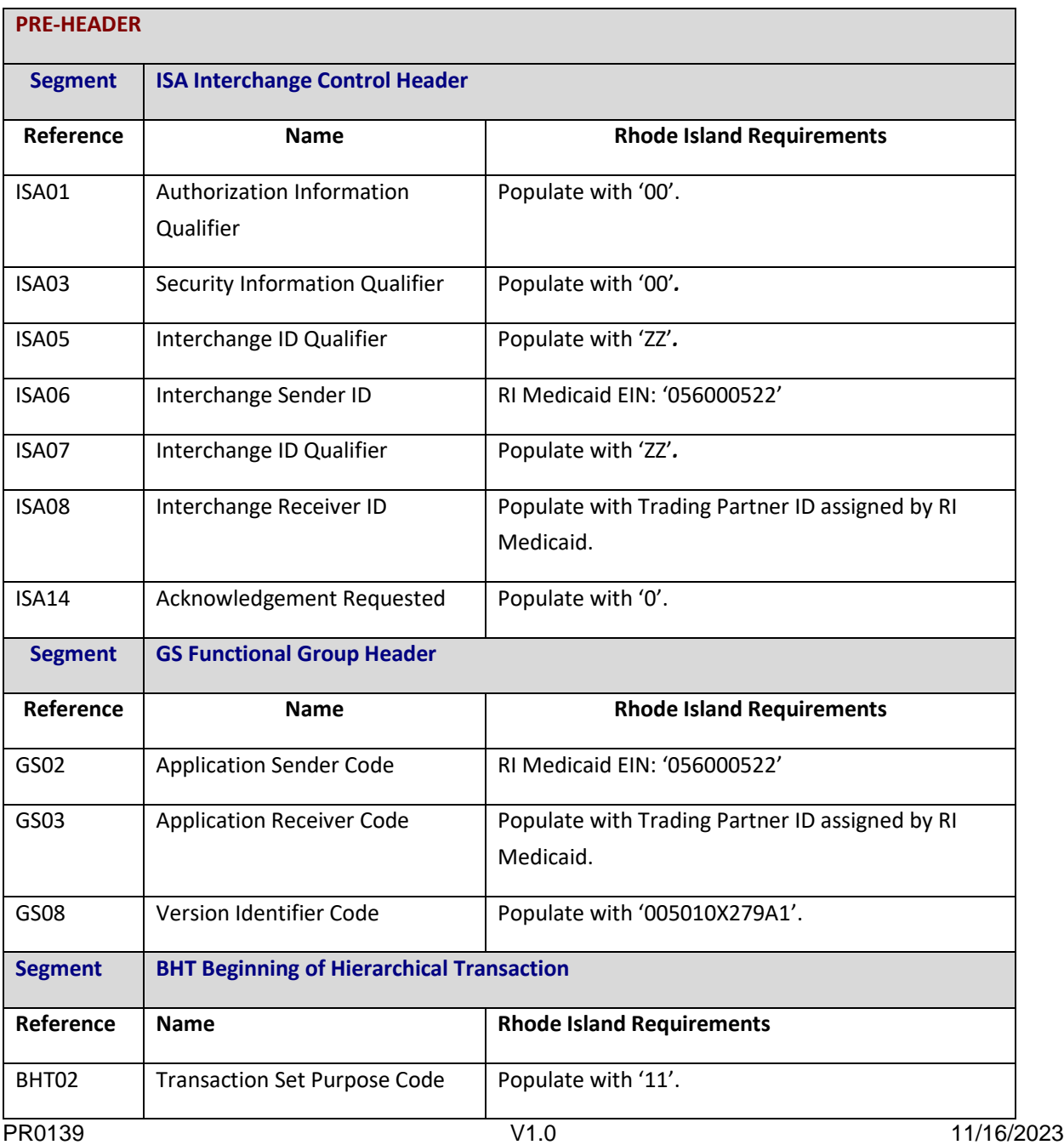

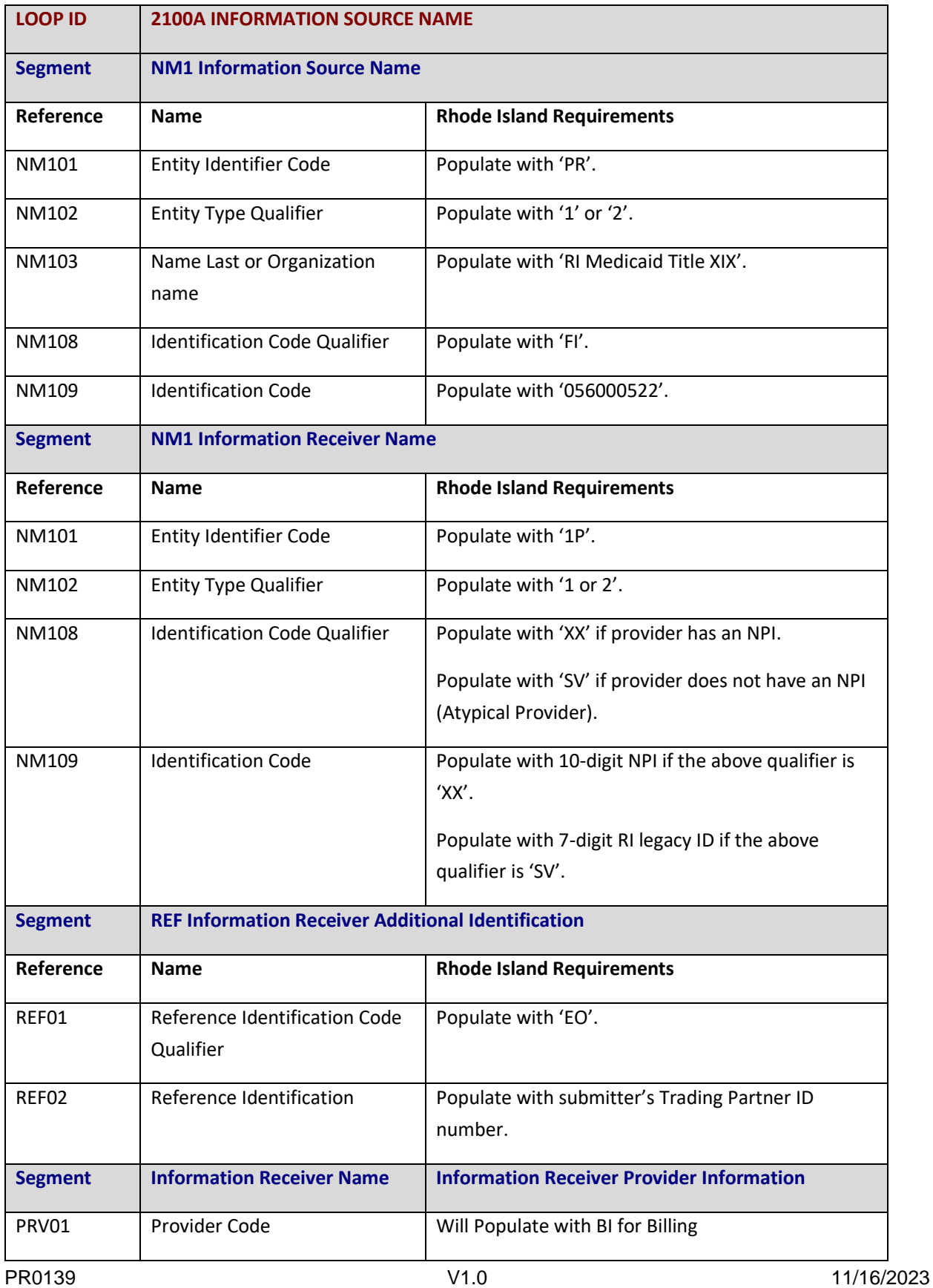

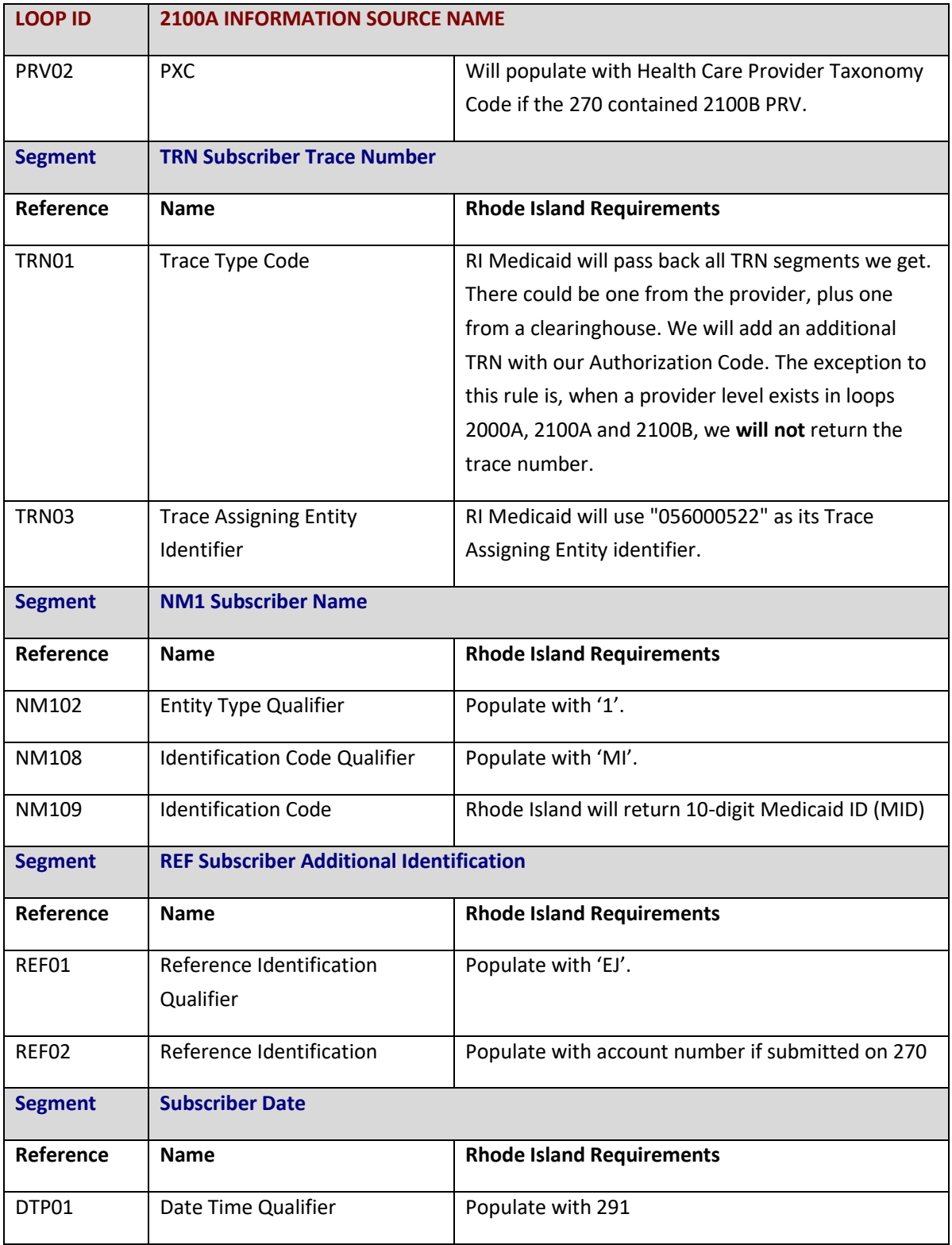

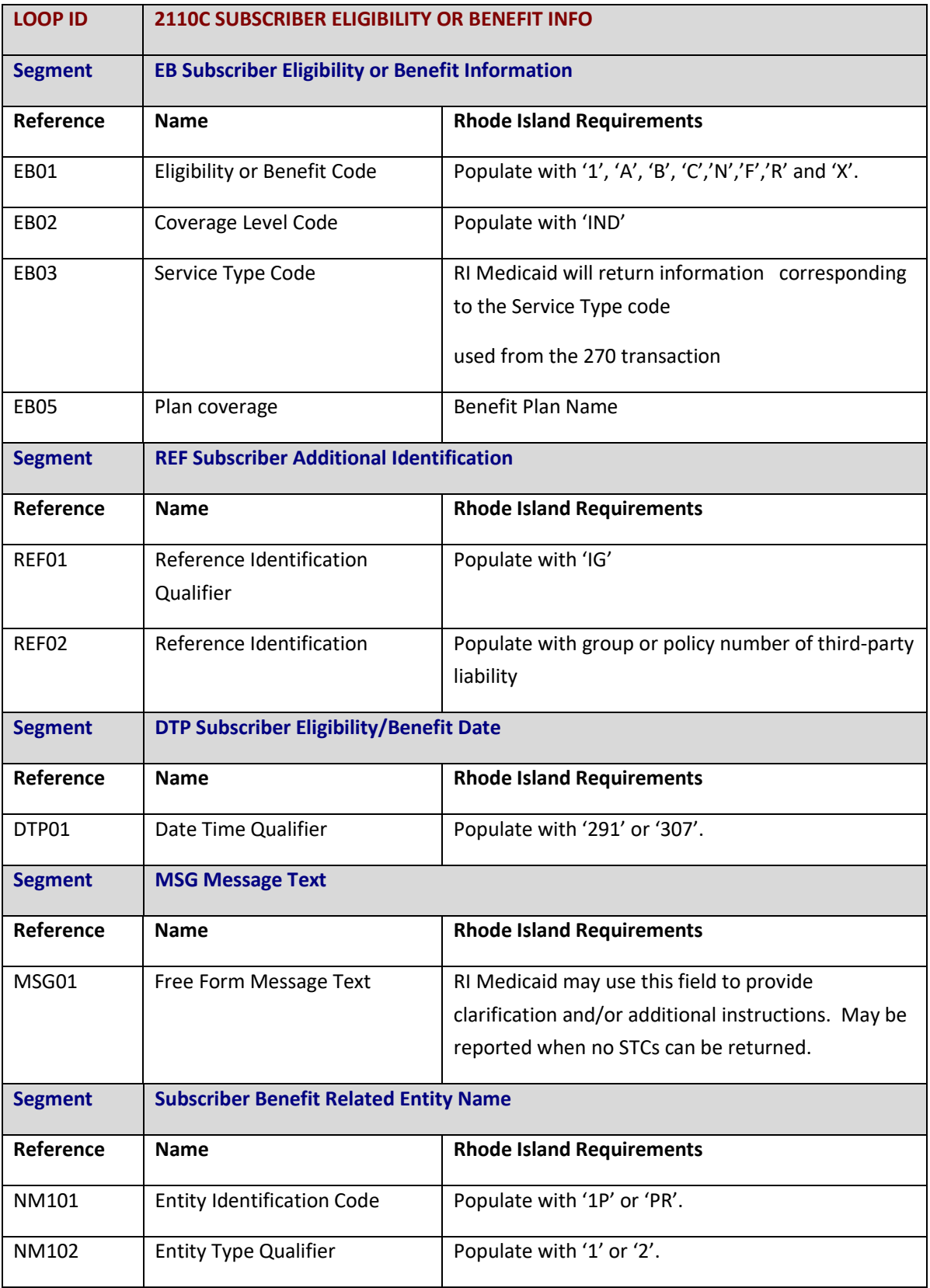